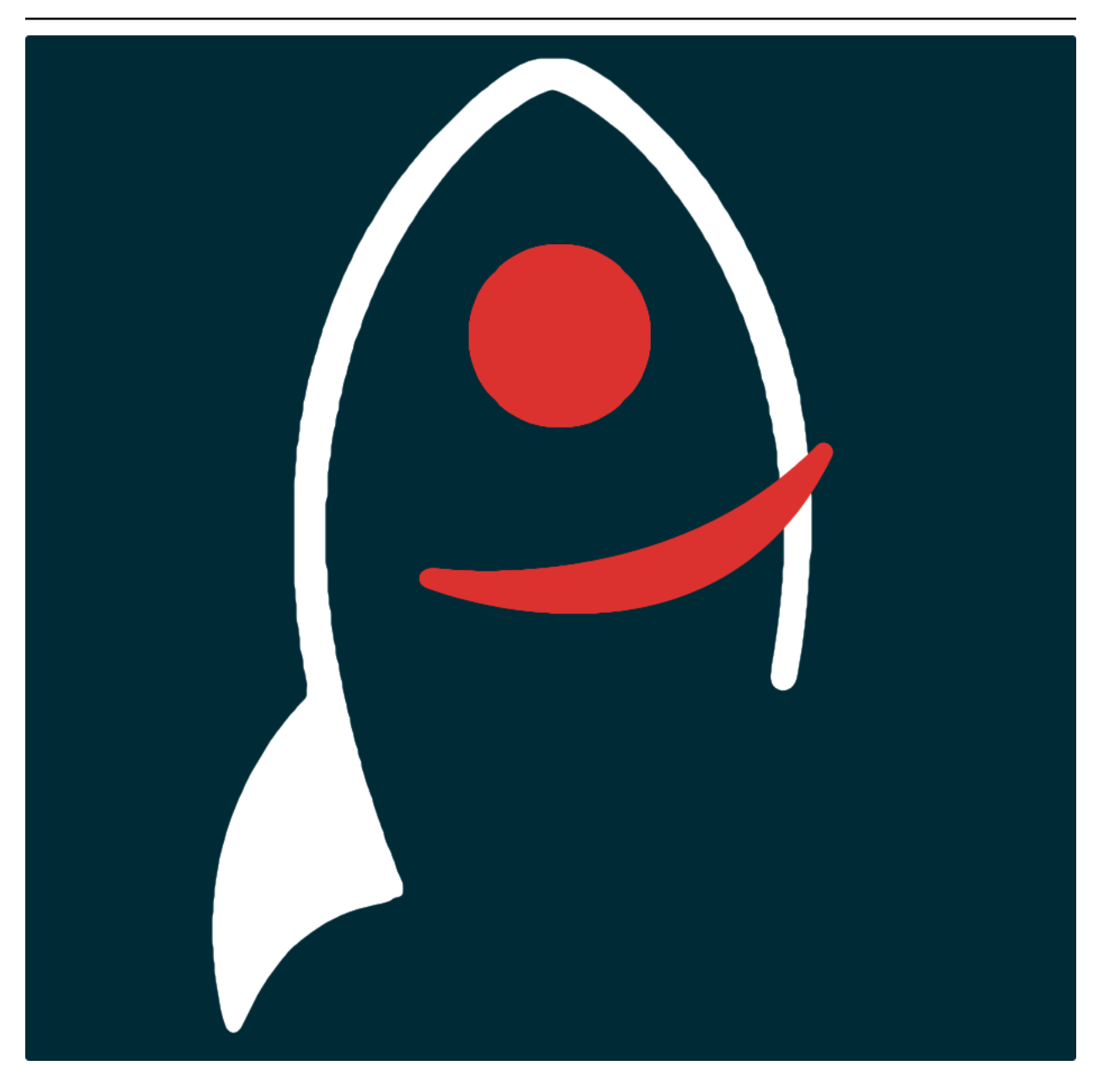

# **fundamentals Documentation**

*Release v2.2.4*

**Dave Young**

**2020**

# **TABLE OF CONTENTS**

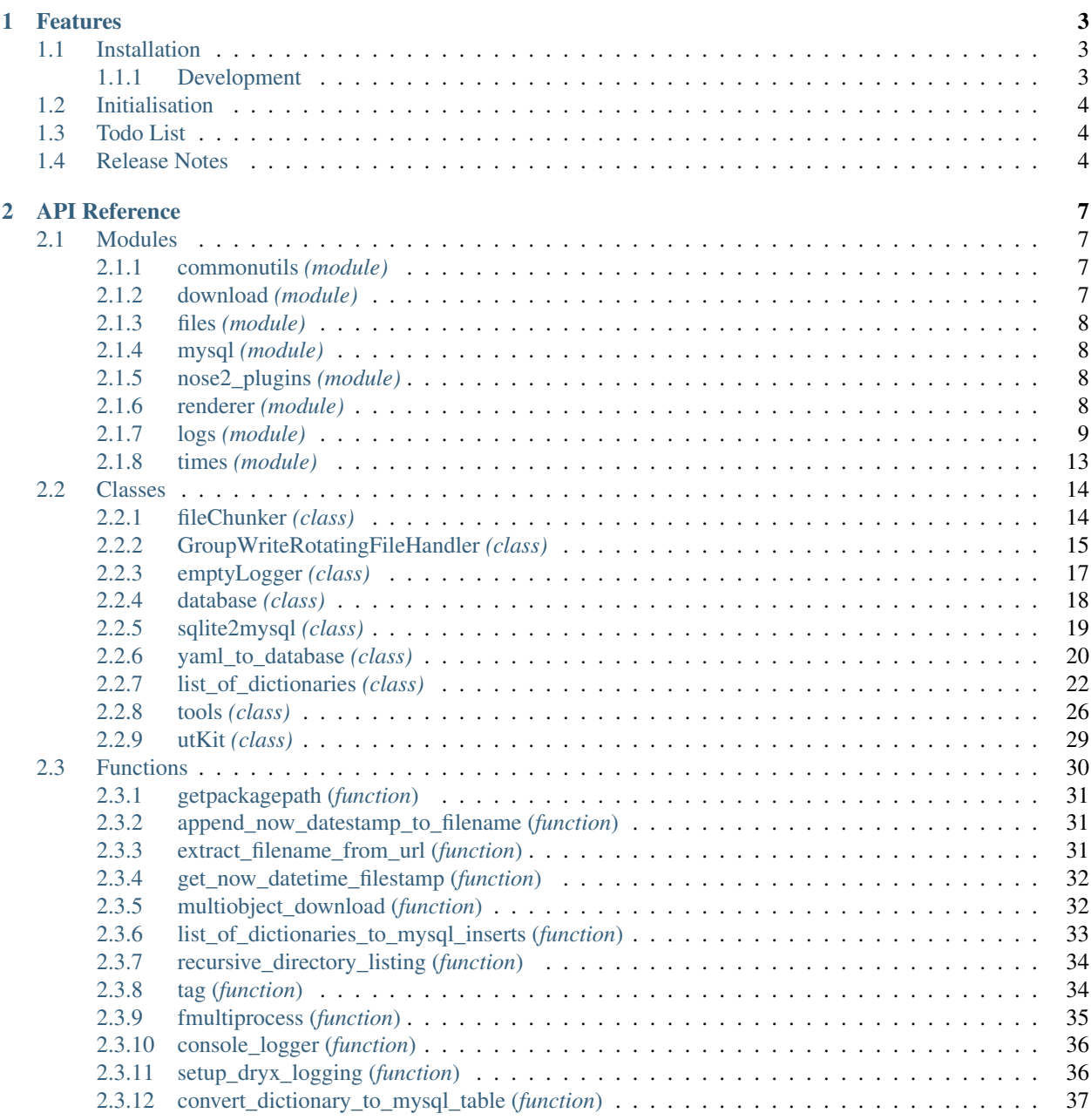

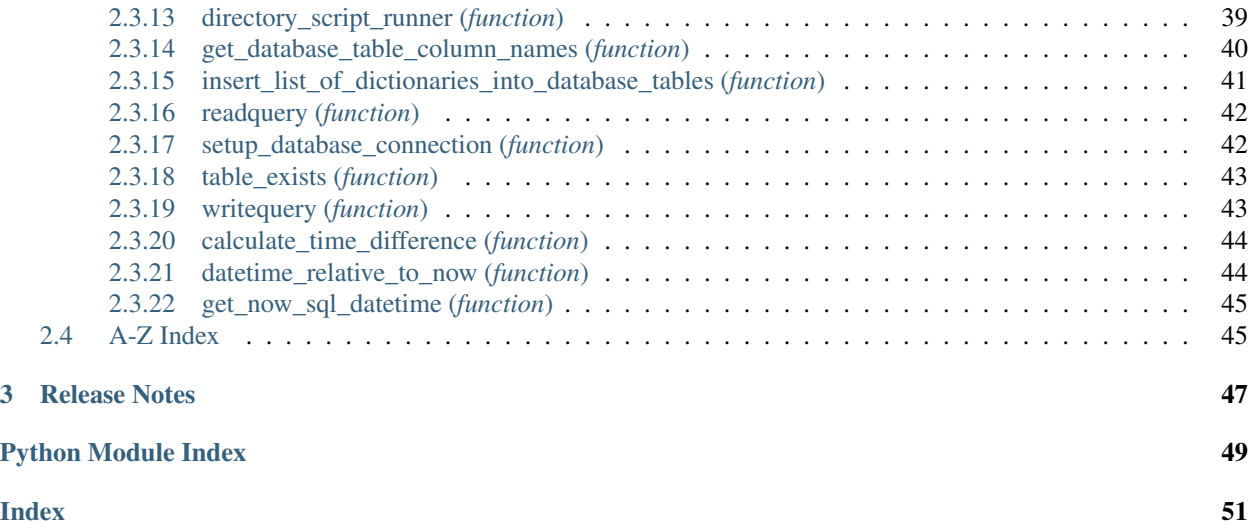

*Some fundamental tools required by most self-respecting python-packages bundled in one place. Very opinionated project setup tools including logging, plain-text settings files and database connections*.

Documentation for fundamentals is hosted by [Read the Docs](https://fundamentals.readthedocs.io/en/master/) [\(development version](https://fundamentals.readthedocs.io/en/develop/) and [master version\)](https://fundamentals.readthedocs.io/en/master/). The code lives on [github.](https://github.com/thespacedoctor/fundamentals) Please report any issues you find [here.](https://github.com/thespacedoctor/fundamentals/issues)

### **CHAPTER**

# **ONE**

# **FEATURES**

# <span id="page-6-1"></span>**1.1 Installation**

<span id="page-6-0"></span>•

The easiest way to install fundamentals is to use  $\text{pip}}$  (here we show the install inside of a conda environment):

```
conda create -n fundamentals python=3.7 pip
conda activate fundamentals
pip install fundamentals
```
Or you can clone the [github repo](https://github.com/thespacedoctor/fundamentals) and install from a local version of the code:

```
git clone git@github.com:thespacedoctor/fundamentals.git
cd fundamentals
python setup.py install
```
To upgrade to the latest version of fundamentals use the command:

pip install fundamentals --upgrade

To check installation was successful run fundamentals -v. This should return the version number of the install.

### <span id="page-6-2"></span>**1.1.1 Development**

If you want to tinker with the code, then install in development mode. This means you can modify the code from your cloned repo:

```
git clone git@github.com:thespacedoctor/fundamentals.git
cd fundamentals
python setup.py develop
```
[Pull requests](https://github.com/thespacedoctor/fundamentals/pulls) are welcomed!

# <span id="page-7-0"></span>**1.2 Initialisation**

Before using fundamentals you need to use the init command to generate a user settings file. Running the following creates a [yaml](https://learnxinyminutes.com/docs/yaml/) settings file in your home folder under ~/.config/fundamentals/fundamentals.yaml:

fundamentals init

The file is initially populated with fundamentals' default settings which can be adjusted to your preference.

If at any point the user settings file becomes corrupted or you just want to start afresh, simply trash the fundamentals.yaml file and rerun fundamentals init.

# <span id="page-7-1"></span>**1.3 Todo List**

#### Todo:

• add a tutorial about sqlite2mysql to documentation

(The [original entry](#page-22-1) is located in /home/docs/checkouts/readthedocs.org/user\_builds/fundamentals/envs/develop/lib/python3.7/sitepackages/fundamentals-2.2.4-py3.7.egg/fundamentals/mysql/sqlite2mysql.py:docstring of fundamentals.mysql.sqlite2mysql, line 19.)

#### Todo:

• nice!

(The *original entry* is located in /home/docs/checkouts/readthedocs.org/user\_builds/fundamentals/checkouts/develop/docs/source/\_temp line 1.)

# <span id="page-7-2"></span>**1.4 Release Notes**

#### v2.2.4 - May 28, 2020

• enhancement: allowing '~' as home directory for filepaths in all settings file parameters - will be converted when initially read

#### v2.2.3 - May 26, 2020

• fixed: delimiters catered for in sql scripts

#### v2.2.2 - May 25, 2020

- refactor: list of dictionaries now returns bytes decoded into UTF-8 string when rendered to other mark-up flavour.
- refactor: moved module level numpy imports so that packages with fundamentals as a dependency do not have numpy as a needless dependency

#### v2.2.1 - May 13, 2020

• fixed:directory\_script\_runner function databaseName parameter changed to be optional

v2.2.0 - May 13, 2020

- feature: new execute\_mysql\_script function that allows execution of a sql script directly from file
- refactor: added a dbConn to the directory script runner

### v2.1.7 - May 4, 2020

- fixed: inspect module depreciation warnings stopped
- fixed: MySQL error messages printed to stdout (previously hidden)

### v2.1.3 - April 17, 2020

• enhancement: cleaned up docs theme and structure. More documentation to come.

## **CHAPTER**

# **TWO**

# **API REFERENCE**

# <span id="page-10-4"></span><span id="page-10-1"></span><span id="page-10-0"></span>**2.1 Modules**

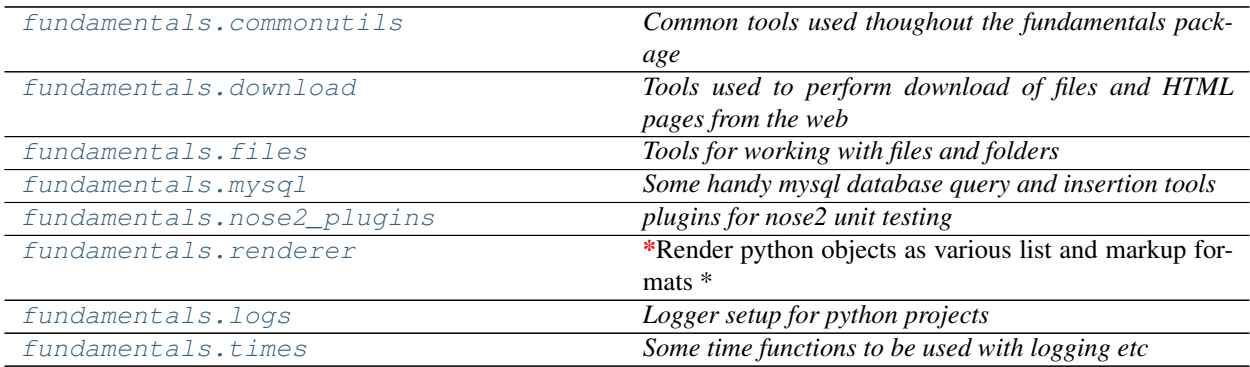

# <span id="page-10-2"></span>**2.1.1 commonutils** *(module)*

*Common tools used thoughout the fundamentals package*

### **Sub-modules**

# <span id="page-10-3"></span>**2.1.2 download** *(module)*

*Tools used to perform download of files and HTML pages from the web*

<span id="page-11-4"></span>**Sub-modules**

<span id="page-11-0"></span>**2.1.3 files** *(module)*

*Tools for working with files and folders*

### **Sub-modules**

# <span id="page-11-1"></span>**2.1.4 mysql** *(module)*

*Some handy mysql database query and insertion tools*

### **Sub-modules**

# <span id="page-11-2"></span>**2.1.5 nose2\_plugins** *(module)*

*plugins for nose2 unit testing*

### **Sub-modules**

## <span id="page-11-3"></span>**2.1.6 renderer** *(module)*

\*Render python objects as various list and markup formats \*

### **Sub-modules**

# <span id="page-12-1"></span><span id="page-12-0"></span>**2.1.7 logs** *(module)*

#### *Logger setup for python projects*

Author David Young

### **Classes**

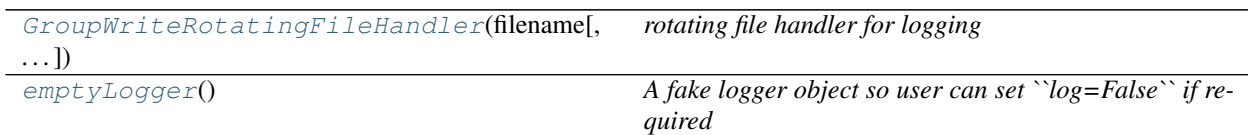

### **Functions**

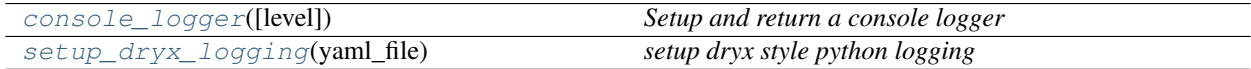

### **Sub-modules**

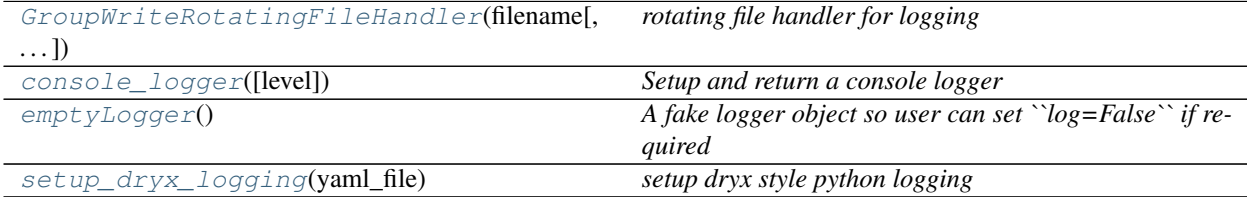

#### **class GroupWriteRotatingFileHandler**(*filename*, *mode='a'*, *maxBytes=0*, *backupCount=0*, *encoding=None*, *delay=False*)

Bases: logging.handlers.RotatingFileHandler

*rotating file handler for logging*

#### **acquire**()

Acquire the I/O thread lock.

#### **addFilter**(*filter*)

Add the specified filter to this handler.

#### **close**()

Closes the stream.

#### **createLock**()

Acquire a thread lock for serializing access to the underlying I/O.

#### **doRollover**()

Do a rollover, as described in init().

#### **emit**(*record*)

Emit a record.

Output the record to the file, catering for rollover as described in doRollover().

#### <span id="page-13-1"></span>**filter**(*record*)

Determine if a record is loggable by consulting all the filters.

The default is to allow the record to be logged; any filter can veto this and the record is then dropped. Returns a zero value if a record is to be dropped, else non-zero.

Changed in version 3.2: Allow filters to be just callables.

#### **flush**()

Flushes the stream.

#### **format**(*record*)

Format the specified record.

If a formatter is set, use it. Otherwise, use the default formatter for the module.

#### <span id="page-13-0"></span>**get\_name**()

#### **handle**(*record*)

Conditionally emit the specified logging record.

Emission depends on filters which may have been added to the handler. Wrap the actual emission of the record with acquisition/release of the I/O thread lock. Returns whether the filter passed the record for emission.

#### **handleError**(*record*)

Handle errors which occur during an emit() call.

This method should be called from handlers when an exception is encountered during an emit() call. If raiseExceptions is false, exceptions get silently ignored. This is what is mostly wanted for a logging system - most users will not care about errors in the logging system, they are more interested in application errors. You could, however, replace this with a custom handler if you wish. The record which was being processed is passed in to this method.

#### **release**()

Release the I/O thread lock.

#### **removeFilter**(*filter*)

Remove the specified filter from this handler.

#### **rotate**(*source*, *dest*)

When rotating, rotate the current log.

The default implementation calls the 'rotator' attribute of the handler, if it's callable, passing the source and dest arguments to it. If the attribute isn't callable (the default is None), the source is simply renamed to the destination.

#### **Parameters**

- **source** The source filename. This is normally the base filename, e.g. 'test.log'
- **dest** The destination filename. This is normally what the source is rotated to, e.g. 'test.log.1'.

#### **rotation\_filename**(*default\_name*)

Modify the filename of a log file when rotating.

This is provided so that a custom filename can be provided.

The default implementation calls the 'namer' attribute of the handler, if it's callable, passing the default name to it. If the attribute isn't callable (the default is None), the name is returned unchanged.

Parameters **default\_name** – The default name for the log file.

#### <span id="page-14-8"></span>**setFormatter**(*fmt*)

Set the formatter for this handler.

#### **setLevel**(*level*)

Set the logging level of this handler. level must be an int or a str.

#### **setStream**(*stream*)

Sets the StreamHandler's stream to the specified value, if it is different.

Returns the old stream, if the stream was changed, or None if it wasn't.

```
set_name(name)
```
#### **shouldRollover**(*record*)

Determine if rollover should occur.

Basically, see if the supplied record would cause the file to exceed the size limit we have.

#### <span id="page-14-1"></span>**property name**

<span id="page-14-2"></span>**terminator = '\n'**

#### **class emptyLogger**

Bases: object

*A fake logger object so user can set ``log=False`` if required*

#### Usage

```
if log == False:
    from fundamentals.logs import emptyLogger
    log = emptyLogger()
```
<span id="page-14-3"></span>**critical**(*argu*)

<span id="page-14-4"></span>**debug**(*argu*)

<span id="page-14-6"></span><span id="page-14-5"></span>**error**(*argu*)

**info**(*argu*)

<span id="page-14-7"></span>**warning**(*argu*)

#### **console\_logger**(*level='WARNING'*)

*Setup and return a console logger*

#### Key Arguments

• level – the level of logging required

### Return

• logger – the console logger

Usage

```
from fundamentals import logs
log = logs.console_logger(
    level="DEBUG"
\lambdalog.debug("Testing console logger")
```
#### **setup\_dryx\_logging**(*yaml\_file*)

*setup dryx style python logging*

#### Key Arguments

• level – the level of logging required

#### Return

• logger – the console logger

Usage

```
from fundamentals import logs
log = logs.setup_dryx_logging(
   yaml_file="/Users/Dave/.config/fundamentals/fundamentals.yaml"
)
log.error("test error")
```
Here is an example of the settings in the yaml file:

```
version: 1
logging settings:
    formatters:
        file_style:
            format: ' * % (asctime)s - % (name)s - % (levelname)s (% (pathname)s >
˓→%(funcName)s > %(lineno)d) - %(message)s '
            datefmt: '%Y/%m/%d %H:%M:%S'
        console_style:
            format: ' * % (asctime)s - % (levelname)s: % (pathname)s: % (funcName)s:
\rightarrow (lineno)d > \frac{1}{2} (message)s'
            datefmt: '%H:%M:%S'
        html_style:
            format: '<div id="row" class="%(levelname)s"><span class="date">
˓→%(asctime)s</span> <span class="label">file:</span><span class="filename">
˓→%(filename)s</span> <span class="label">method:</span><span class="funcName">
˓→%(funcName)s</span> <span class="label">line#:</span><span class="lineno">
˓→%(lineno)d</span> <span class="pathname">%(pathname)s</span> <div class="right
˓→"><span class="message">%(message)s</span><span class="levelname">%(levelname)s
˓→</span></div></div>'
            datefmt: '%Y-%m-%d <span class= "time">%H:%M <span class= "seconds">
˓→%Ss</span></span>'
    handlers:
        console:
            class: logging.StreamHandler
            level: DEBUG
            formatter: console_style
            stream: ext://sys.stdout
        file:
            class: logging.handlers.GroupWriteRotatingFileHandler
            level: WARNING
            formatter: file_style
            filename: /Users/Dave/.config/fundamentals/fundamentals.log
            mode: w+
            maxBytes: 102400
            backupCount: 1
    root:
        level: WARNING
        handlers: [file,console]
```
# <span id="page-16-1"></span><span id="page-16-0"></span>**2.1.8 times** *(module)*

*Some time functions to be used with logging etc*

Author David Young

### **Functions**

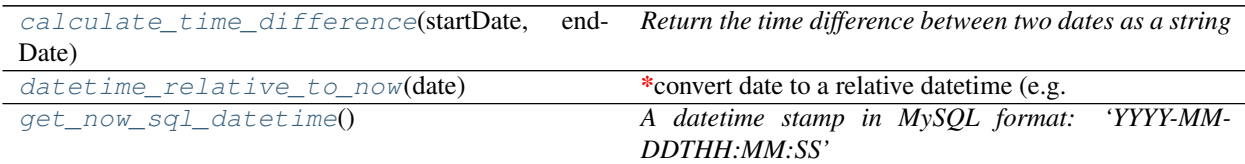

### **Sub-modules**

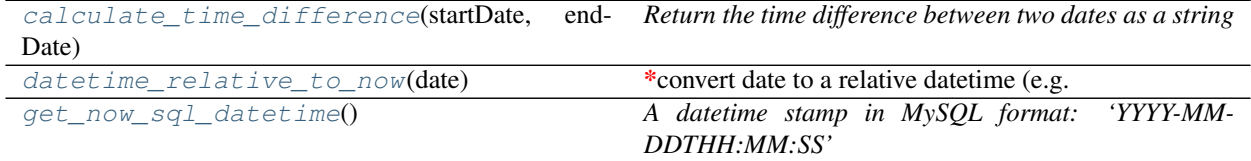

#### **calculate\_time\_difference**(*startDate*, *endDate*)

*Return the time difference between two dates as a string*

#### Key Arguments

- startDate the first date in YYYY-MM-DDTHH:MM:SS format
- endDate the final date YYYY-MM-DDTHH:MM:SS format

#### Return

• relTime – the difference between the two dates in Y,M,D,h,m,s (string)

#### Usage

```
from fundamentals import times
diff = times.calculate_time_difference(startDate="2015-10-13 10:02:12", endDate=
˓→"2017-11-04 16:47:05")
print diff
# OUT: 2yrs 22dys 6h 44m 53s
```
#### **datetime\_relative\_to\_now**(*date*)

*convert date to a relative datetime (e.g. +15m, +2hr, +1w)*

#### Key Arguments

• date – absolute date

### Return

• a relative date

Usage

```
from fundamentals import times
relTime = times.datetime_relative_to_now(date)
```
#### **get\_now\_sql\_datetime**()

*A datetime stamp in MySQL format: 'YYYY-MM-DDTHH:MM:SS'*

#### Return

• now – current time and date in MySQL format

#### Usage

```
from fundamentals import times
now = times.get_now_sql_datetime()
print now
# OUT: 2016-03-18T11:08:23
```
# <span id="page-17-0"></span>**2.2 Classes**

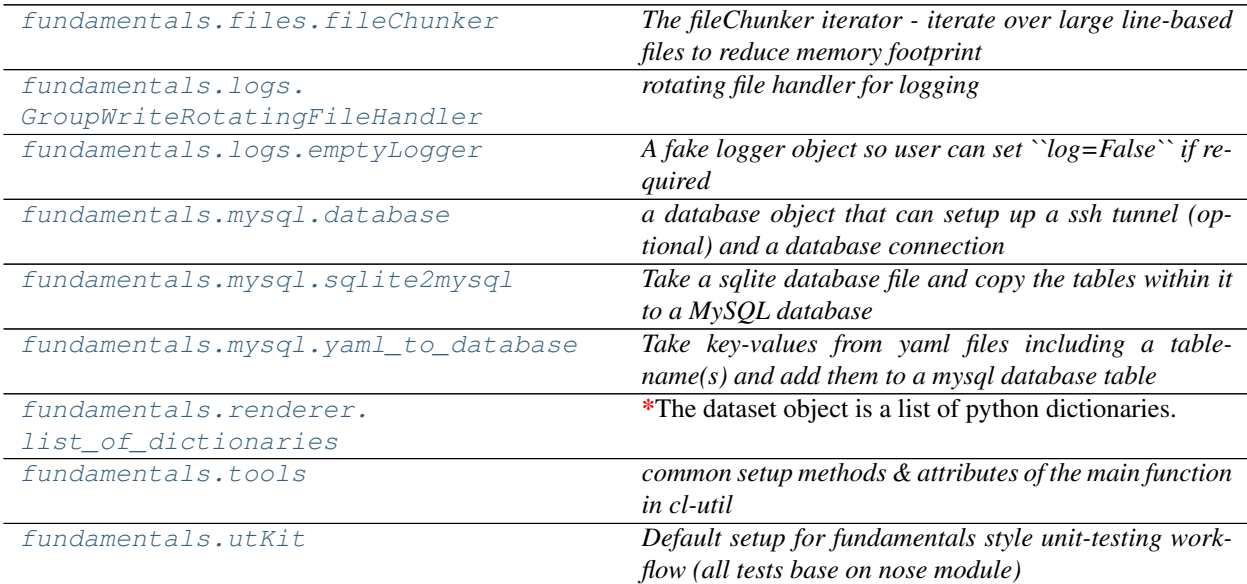

# <span id="page-17-1"></span>**2.2.1 fileChunker** *(class)*

#### <span id="page-17-2"></span>**class fileChunker**(*filepath*, *batchSize*)

Bases: object

*The fileChunker iterator - iterate over large line-based files to reduce memory footprint*

#### Key Arguments

- filepath path to the large file to iterate over
- batchSize size of the chunks to return in lines

#### Usage

<span id="page-18-2"></span>To setup your logger, settings and database connections, please use the fundamentals package [\(see tutorial](http://fundamentals.readthedocs.io/en/latest/#tutorial) [here\)](http://fundamentals.readthedocs.io/en/latest/#tutorial).

To initiate a fileChunker iterator and then process the file in batches of 100000 lines, use the following:

```
from fundamentals.files import fileChunker
fc = fileChunker(
    filepath="/path/to/large/file.csv",
   batchSize=100000
)
for i in fc:
    print len(i)
```
#### **Methods**

### <span id="page-18-0"></span>**2.2.2 GroupWriteRotatingFileHandler** *(class)*

<span id="page-18-1"></span>**class GroupWriteRotatingFileHandler**(*filename*, *mode='a'*, *maxBytes=0*, *backupCount=0*, *encoding=None*, *delay=False*) Bases: logging.handlers.RotatingFileHandler

*rotating file handler for logging*

### **Methods**

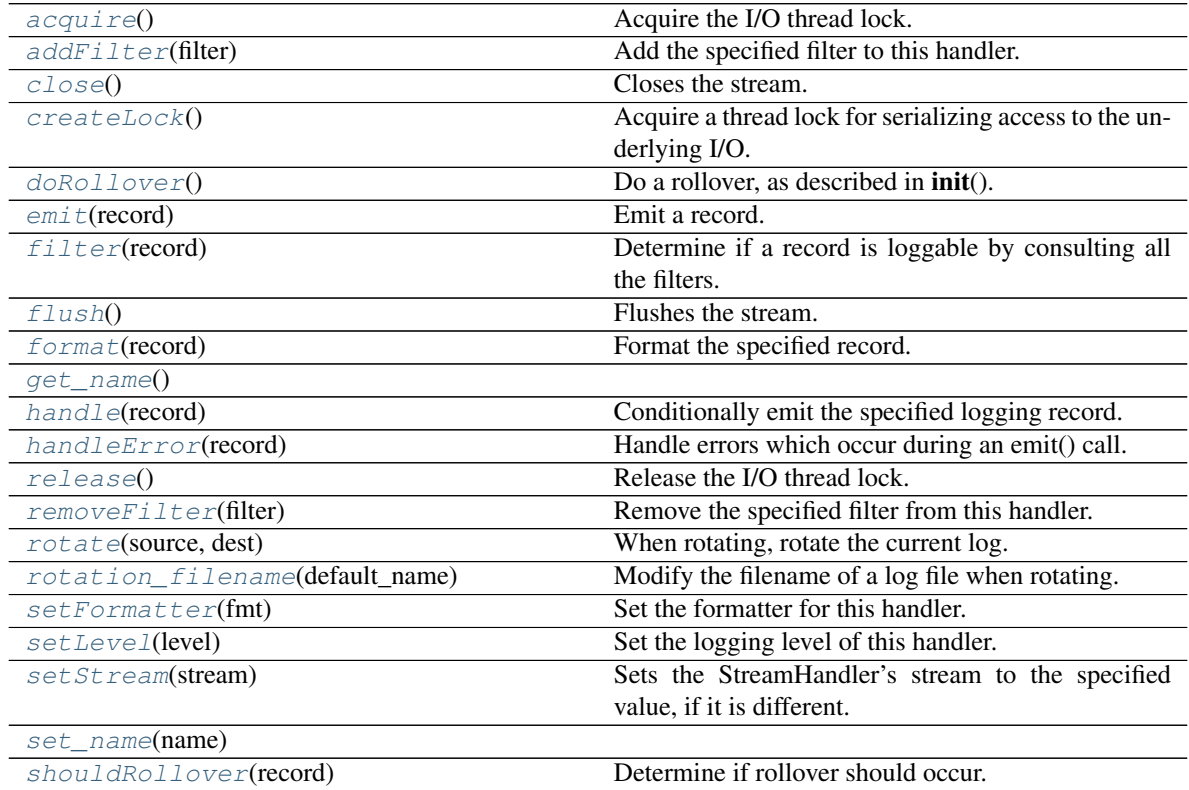

#### <span id="page-19-14"></span>**Properties**

### [name](#page-14-1)

## <span id="page-19-0"></span>[terminator](#page-14-2)

#### **acquire**()

Acquire the I/O thread lock.

#### <span id="page-19-1"></span>**addFilter**(*filter*)

Add the specified filter to this handler.

#### <span id="page-19-2"></span>**close**()

Closes the stream.

#### <span id="page-19-3"></span>**createLock**()

Acquire a thread lock for serializing access to the underlying I/O.

#### <span id="page-19-4"></span>**doRollover**()

Do a rollover, as described in init().

#### <span id="page-19-5"></span>**emit**(*record*)

Emit a record.

Output the record to the file, catering for rollover as described in doRollover().

#### <span id="page-19-6"></span>**filter**(*record*)

Determine if a record is loggable by consulting all the filters.

The default is to allow the record to be logged; any filter can veto this and the record is then dropped. Returns a zero value if a record is to be dropped, else non-zero.

Changed in version 3.2: Allow filters to be just callables.

#### <span id="page-19-7"></span>**flush**()

Flushes the stream.

#### <span id="page-19-8"></span>**format**(*record*)

Format the specified record.

If a formatter is set, use it. Otherwise, use the default formatter for the module.

#### <span id="page-19-9"></span>**handle**(*record*)

Conditionally emit the specified logging record.

Emission depends on filters which may have been added to the handler. Wrap the actual emission of the record with acquisition/release of the I/O thread lock. Returns whether the filter passed the record for emission.

#### <span id="page-19-10"></span>**handleError**(*record*)

Handle errors which occur during an emit() call.

This method should be called from handlers when an exception is encountered during an emit() call. If raiseExceptions is false, exceptions get silently ignored. This is what is mostly wanted for a logging system - most users will not care about errors in the logging system, they are more interested in application errors. You could, however, replace this with a custom handler if you wish. The record which was being processed is passed in to this method.

#### <span id="page-19-11"></span>**release**()

Release the I/O thread lock.

#### <span id="page-19-13"></span><span id="page-19-12"></span>**removeFilter**(*filter*)

Remove the specified filter from this handler.

#### <span id="page-20-7"></span>**rotate**(*source*, *dest*)

When rotating, rotate the current log.

The default implementation calls the 'rotator' attribute of the handler, if it's callable, passing the source and dest arguments to it. If the attribute isn't callable (the default is None), the source is simply renamed to the destination.

#### Parameters

- **source** The source filename. This is normally the base filename, e.g. 'test.log'
- **dest** The destination filename. This is normally what the source is rotated to, e.g. 'test.log.1'.

#### <span id="page-20-2"></span>**rotation\_filename**(*default\_name*)

Modify the filename of a log file when rotating.

This is provided so that a custom filename can be provided.

The default implementation calls the 'namer' attribute of the handler, if it's callable, passing the default name to it. If the attribute isn't callable (the default is None), the name is returned unchanged.

Parameters **default\_name** – The default name for the log file.

#### <span id="page-20-3"></span>**setFormatter**(*fmt*)

Set the formatter for this handler.

#### <span id="page-20-4"></span>**setLevel**(*level*)

Set the logging level of this handler. level must be an int or a str.

#### <span id="page-20-5"></span>**setStream**(*stream*)

Sets the StreamHandler's stream to the specified value, if it is different.

Returns the old stream, if the stream was changed, or None if it wasn't.

#### <span id="page-20-6"></span>**shouldRollover**(*record*)

Determine if rollover should occur.

Basically, see if the supplied record would cause the file to exceed the size limit we have.

## <span id="page-20-0"></span>**2.2.3 emptyLogger** *(class)*

#### <span id="page-20-1"></span>**class emptyLogger**

Bases: object

*A fake logger object so user can set ``log=False`` if required*

#### Usage

```
if log == False:
    from fundamentals.logs import emptyLogger
    log = emptyLogger()
```
<span id="page-21-2"></span>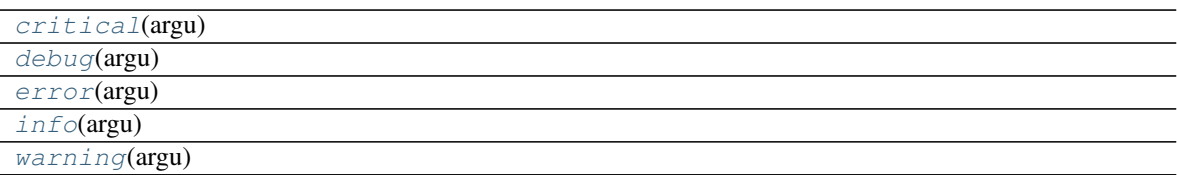

### <span id="page-21-0"></span>**2.2.4 database** *(class)*

```
class database(log, dbSettings=False, autocommit=True)
```
Bases: object

*a database object that can setup up a ssh tunnel (optional) and a database connection*

#### Key Arguments

- $\log \log$
- dbSettings a dictionary of database settings

#### Return

• dbConns – a database connection

#### Usage

Given a python dictionary that looks like this:

```
dbSettings = {
   'host': '127.0.0.1',
    'loginPath': 'atlasMovers',
    'user': 'monster',
    'tunnel': {
        'remote ip': 'psweb.mp.qub.ac.uk',
        'remote datbase host': 'dormammu',
        'remote user': 'monster',
       'port': 9006
    },
    'password': 'myPass',
    'db': 'atlas_moving_objects'
}
```
loginPath and tunnel are optional, to setup the a database connection, run the following:

```
# SETUP ALL DATABASE CONNECTIONS
from fundamentals.mysql import database
dbConn = database(
   log=log,
   dbSettings=dbSettings
).connect()
```
<span id="page-22-2"></span>connect() *Connect to the database*

**connect**()

*Connect to the database*

#### Return

• dbConn – the database connection

See the class docstring for usage

## <span id="page-22-0"></span>**2.2.5 sqlite2mysql** *(class)*

<span id="page-22-1"></span>**class sqlite2mysql**(*log*, *pathToSqlite*, *tablePrefix=''*, *settings=False*, *dbConn=False*) Bases: object

*Take a sqlite database file and copy the tables within it to a MySQL database*

#### Key Arguments

- log logger
- settings the settings dictionary
- pathToSqlite path to the sqlite database to transfer into the MySQL database
- tablePrefix a prefix to add to all the tablename when converting to mysql. Default *""*
- dbConn mysql database connection

#### Usage

To setup your logger, settings and database connections, please use the fundamentals package [\(see tutorial](http://fundamentals.readthedocs.io/en/latest/#tutorial) [here\)](http://fundamentals.readthedocs.io/en/latest/#tutorial).

To convert and import the content of a sqlite database into MySQL run the following:

#### Todo:

• add a tutorial about sqlite2mysql to documentation

```
from fundamentals.mysql import sqlite2mysql
converter = sqlite2mysql(
    log=log,
    settings=settings,
    pathToSqlite="/path/to/sqlite.db",
    tablePrefix="external"
)
converter.convert_sqlite_to_mysql()
```
<span id="page-23-2"></span>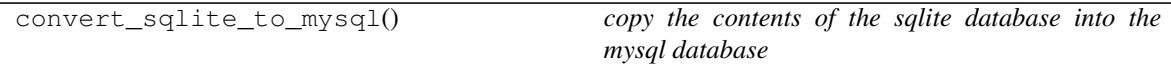

#### **convert\_sqlite\_to\_mysql**()

*copy the contents of the sqlite database into the mysql database*

See class docstring for usage

### <span id="page-23-0"></span>**2.2.6 yaml\_to\_database** *(class)*

<span id="page-23-1"></span>**class yaml\_to\_database**(*log*, *dbConn*, *pathToInputDir=False*, *settings=False*, *deleteFiles=False*) Bases: object

*Take key-values from yaml files including a tablename(s) and add them to a mysql database table*

#### Key Arguments

- $log logger$
- settings the settings dictionary
- pathToInputDir path to the directory containing the yaml files that will be added to the database table(s). Default *False*
- dbConn connection to database to add the content to
- deleteFiles - delete the yamls files once their content has been added to the database. Default \* False\*

#### Usage

To setup your logger, settings and database connections, please use the fundamentals package [\(see tutorial](http://fundamentals.readthedocs.io/en/latest/#tutorial) [here\)](http://fundamentals.readthedocs.io/en/latest/#tutorial).

To initiate a yaml2db object, use the following:

```
from fundamentals.mysql import yaml_to_database
yaml2db = yaml_to_database(
    log=log,
    settings=settings,
    dbConn=dbConn,
    pathToInputDir="/path/to/yaml/directory",
    deleteFiles=False
)
```
And here's an example of the content in a yaml file that this yaml2db object can parse:

```
title: Why you should do most of your text editing in : Sublime Text | Sublime,
˓→Text Tips
url: http://sublimetexttips.com/why-you-should-do-most-of-your-text-editing-in-
˓→sublime-text/?utm_source=drip&utm_medium=email&utm_campaign=editor-proliferation
kind: webpage
subtype: article
table: web_articles,podcasts
```
<span id="page-24-0"></span>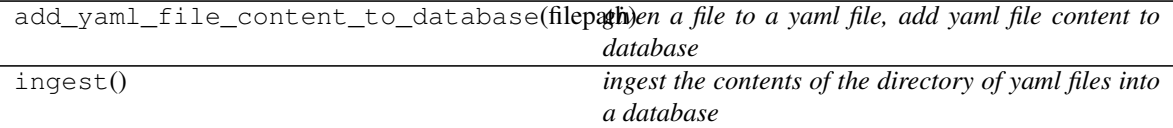

**add\_yaml\_file\_content\_to\_database**(*filepath*, *deleteFile=False*)

*given a file to a yaml file, add yaml file content to database*

#### Key Arguments

- filepath the path to the yaml file
- deleteFile delete the yaml file when its content has been added to the database. Default *False*

#### Return

• None

#### Usage

To parse and import the contents of a single yaml file into the database, use the following:

```
from fundamentals.mysql import yaml_to_database
# PARSE YAML FILE CONTENTS AND ADD TO DATABASE
yaml2db = yaml_to_database(
   log=log,
   settings=settings,
   dbConn=dbConn
)
yaml2db.add_yaml_file_content_to_database(
    filepath=${1:"/path/to/file.yaml"},
    deleteFile=True
)
```
#### **ingest**()

*ingest the contents of the directory of yaml files into a database*

#### Return

• None

#### Usage

To import an entire directory of yaml files into a database, use the following:

```
from fundamentals.mysql import yaml_to_database
yaml2db = yaml_to_database(
   log=log,
   settings=settings,
   dbConn=dbConn,
   pathToInputDir="/path/to/yaml/directory",
   deleteFiles=False
)
yaml2db.ingest()
```
## <span id="page-25-2"></span><span id="page-25-0"></span>**2.2.7 list\_of\_dictionaries** *(class)*

<span id="page-25-1"></span>**class list\_of\_dictionaries**(*log*, *listOfDictionaries*, *reDatetime=False*)

Bases: object

*The dataset object is a list of python dictionaries. Using this class, the data can be rendered as various list and markup formats*

#### Key Arguments

- log-logger
- listOfDictionaries the list of dictionaries to render
- reDatetime a pre-compiled datetime regex. Default *False*fss

#### Usage

To initialise the dataset object:

```
dataList = [
    {
        "owner": "daisy",
        "pet": "dog",
        "address": "belfast, uk"
    },
    {
        "owner": "john",
        "pet": "snake",
        "address": "the moon"
    },
    {
        "owner": "susan",
        "pet": "crocodile",
        "address": "larne"
    }
]
from fundamentals.renderer import list_of_dictionaries
dataSet = list_of_dictionaries(
    log=log,
    listOfDictionaries=dataList
)
```
#### **Methods**

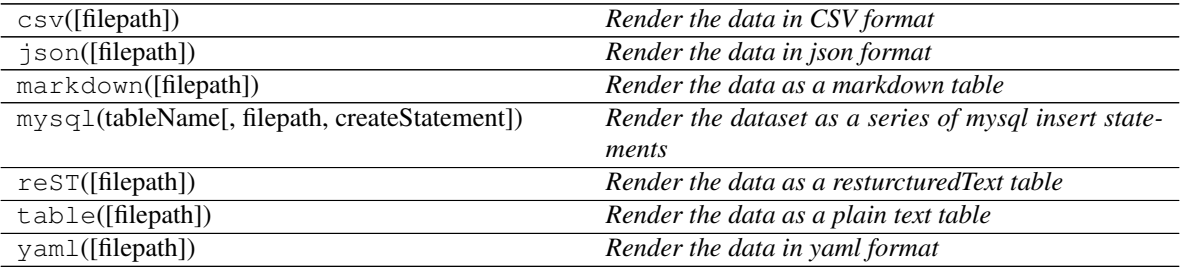

#### <span id="page-26-0"></span>**Properties**

list *Returns the original list of dictionaries*

**csv**(*filepath=None*)

*Render the data in CSV format*

#### Key Arguments

• filepath – path to the file to write the csv content to. Default *None*

#### Return

• renderedData – the data rendered in csv format

#### Usage

To render the data set as csv:

**print**(dataSet.csv())

```
owner,pet,address
daisy,dog,"belfast, uk"
john, snake, the moon
susan,crocodile,larne
```
and to save the csv rendering to file:

dataSet.csv("/path/to/myfile.csv")

#### **json**(*filepath=None*)

*Render the data in json format*

#### Key Arguments

• filepath – path to the file to write the json content to. Default *None*

#### Return

• renderedData – the data rendered as json

#### Usage

To render the data set as json:

**print**(dataSet.json())

```
\overline{a}{
        "address": "belfast, uk",
        "owner": "daisy",
        "pet": "dog"
    },
    {
        "address": "the moon",
        "owner": "john",
         "pet": "snake"
    },
    {
        "address": "larne",
```
(continues on next page)

```
"owner": "susan",
    "pet": "crocodile"
}
```
and to save the json rendering to file:

```
dataSet.json("/path/to/myfile.json")
```
#### **markdown**(*filepath=None*)

*Render the data as a markdown table*

#### Key Arguments

• filepath – path to the file to write the markdown to. Default *None*

#### Return

]

• renderedData – the data rendered as a markdown table

#### Usage

To render the data set as a markdown table:

**print**(dataSet.markdown())

```
| owner | pet | address
|:-------|:-----------|:-------------|
| daisy | dog | belfast, uk
| john | snake | the moon
| susan | crocodile | larne |
```
and to save the markdown table rendering to file:

dataSet.table("/path/to/myfile.md")

**mysql**(*tableName*, *filepath=None*, *createStatement=None*)

*Render the dataset as a series of mysql insert statements*

#### Key Arguments

- tableName the name of the mysql db table to assign the insert statements to.
- filepath path to the file to write the mysql inserts content to. Default *None* createStatement

#### Return

• renderedData – the data rendered mysql insert statements (string format)

#### Usage

**print**(dataSet.mysql("testing\_table"))

#### this output the following:

```
INSERT INTO `testing_table` (address,dateCreated,owner,pet) VALUES ("belfast,
˓→uk" ,"2016-09-14T16:21:36" ,"daisy" ,"dog") ON DUPLICATE KEY UPDATE
˓→address="belfast, uk", dateCreated="2016-09-14T16:21:36", owner="daisy",
˓→pet="dog" ;
INSERT INTO `testing_table` (address,dateCreated,owner,pet) VALUES ("the moon
    , "2016-09-14T16:21:36" , "john" , "snake") ON DUPLICATE KEY UPDATE
→address="the moon", dateCreated="2016-09-14T16:21:36", owner="sonninues on next page)
˓→"snake" ;
```

```
INSERT INTO `testing_table` (address,dateCreated,owner,pet) VALUES ("larne" ,
˓→"2016-09-14T16:21:36" ,"susan" ,"crocodile") ON DUPLICATE KEY UPDATE
˓→address="larne", dateCreated="2016-09-14T16:21:36", owner="susan", pet=
˓→"crocodile" ;
```
To save this rendering to file use:

dataSet.mysql("testing\_table", "/path/to/myfile.sql")

#### **reST**(*filepath=None*)

*Render the data as a resturcturedText table*

#### Key Arguments

• filepath – path to the file to write the table to. Default *None*

#### Return

• renderedData – the data rendered as a resturcturedText table

#### Usage

To render the data set as a resturcturedText table:

**print**(dataSet.reST())

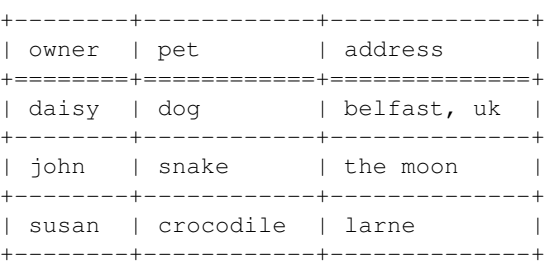

and to save the table rendering to file:

dataSet.reST("/path/to/myfile.rst")

#### **table**(*filepath=None*)

*Render the data as a plain text table*

#### Key Arguments

• filepath – path to the file to write the table to. Default *None*

#### Return

• renderedData – the data rendered as a plain text table

#### Usage

To render the data set as a plain text table:

**print**(dataSet.table())

```
+--------+------------+--------------+
| owner | pet | address |
+========+============+==============+
```
(continues on next page)

<span id="page-29-2"></span>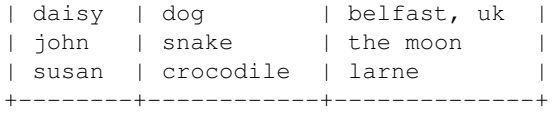

#### and to save the table rendering to file:

dataSet.table("/path/to/myfile.ascii")

#### **yaml**(*filepath=None*)

*Render the data in yaml format*

#### Key Arguments

• filepath – path to the file to write the yaml content to. Default *None*

#### Return

• renderedData – the data rendered as yaml

#### Usage

To render the data set as yaml:

**print**(dataSet.yaml())

```
- address: belfast, uk
 owner: daisy
 pet: dog
- address: the moon
 owner: john
 pet: snake
 address: larne
 owner: susan
 pet: crocodile
```
and to save the yaml rendering to file:

dataSet.json("/path/to/myfile.yaml")

#### **property list**

*Returns the original list of dictionaries*

Usage

dataSet.list

### <span id="page-29-0"></span>**2.2.8 tools** *(class)*

<span id="page-29-1"></span>**class tools**(*arguments*, *docString*, *logLevel='WARNING'*, *options\_first=False*, *projectName=False*, *distributionName=False*, *orderedSettings=False*, *defaultSettingsFile=False*)

Bases: object

*common setup methods & attributes of the main function in cl-util*

#### Key Arguments

- dbConn mysql database connection
- arguments the arguments read in from the command-line
- docString pass the docstring from the host module so that docopt can work on the usage text to generate the required arguments
- logLevel the level of the logger required. Default *DEBUG*. [DE-BUG|INFO|WARNING|ERROR|CRITICAL]
- options\_first options come before commands in CL usage. Default *False*.
- projectName the name of the project, used to create a default settings file in  $\sim$ /.config/ projectName/projectName.yaml. Default *False*.
- distributionName the distribution name if different from the projectName (i.e. if the package is called by anohter name on PyPi). Default *False*
- tunnel will setup a ssh tunnel (if the settings are found in the settings file). Default *False*.
- default Settings  $File$  if no settings file is passed via the doc-string use the default settings file  $\int$ in ~/.config/projectName/projectName.yaml (don't have to clutter command-line with settings)

#### Usage

Add this to the \_\_main\_\_ function of your command-line module

```
# setup the command-line util settings
from fundamentals import tools
su = tools(
   arguments=arguments,
   docString=__doc__,
    logLevel="DEBUG",
    options_first=False,
    projectName="myprojectName"
)
arguments, settings, log, dbConn = su.setup()
```
Here is a template settings file content you could use:

```
version: 1
database settings:
   db: unit_tests
   host: localhost
   user: utuser
   password: utpass
   tunnel: true
# SSH TUNNEL - if a tunnel is required to connect to the database(s) then add
˓→setup here
# Note only one tunnel is setup - may need to change this to 2 tunnels in the
˓→future if
# code, static catalogue database and transient database are all on seperate,
˓→machines.
ssh tunnel:
   remote user: username
   remote ip: mydomain.co.uk
   remote datbase host: mydatabaseName
   port: 9002
logging settings:
    formatters:
       file_style:
```
(continues on next page)

```
format: \cdot \cdot * \cdot (a \cdot \text{softmax}) s - * (name) s - * (level name) s (ast channel) s >˓→%(funcName)s > %(lineno)d) - %(message)s '
           datefmt: '%Y/%m/%d %H:%M:%S'
       console_style:
            format: '* %(asctime)s - %(levelname)s: %(pathname)s:%(funcName)s:
˓→%(lineno)d > %(message)s'
           datefmt: '%H:%M:%S'
       html_style:
            format: '<div id="row" class="%(levelname)s"><span class="date">
˓→%(asctime)s</span> <span class="label">file:</span><span class="filename">
˓→%(filename)s</span> <span class="label">method:</span><span class="funcName">
˓→%(funcName)s</span> <span class="label">line#:</span><span class="lineno">
˓→%(lineno)d</span> <span class="pathname">%(pathname)s</span> <div class="right
˓→"><span class="message">%(message)s</span><span class="levelname">%(levelname)s
˓→</span></div></div>'
           datefmt: '%Y-%m-%d <span class= "time">%H:%M <span class= "seconds">
˓→%Ss</span></span>'
   handlers:
       console:
            class: logging.StreamHandler
            level: DEBUG
            formatter: console_style
            stream: ext://sys.stdout
       file:
            class: logging.handlers.GroupWriteRotatingFileHandler
            level: WARNING
            formatter: file_style
                filename: /Users/Dave/.config/myprojectName/myprojectName.log
                mode: w+
                maxBytes: 102400
                backupCount: 1
       root:
            level: WARNING
           handlers: [file, console]
```
### **Methods**

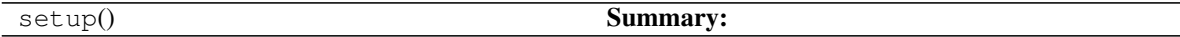

**setup**()

Summary: *setup the attributes and return*

## <span id="page-32-2"></span><span id="page-32-0"></span>**2.2.9 utKit** *(class)*

#### <span id="page-32-1"></span>**class utKit**(*moduleDirectory*)

Bases: object

*Default setup for fundamentals style unit-testing workflow (all tests base on nose module)*

#### Key Arguments

• moduleDirectory – the directory to the unit-testing test file

#### Usage

To use this kit within any of your unit-test modules add the following code before your test methods:

```
from fundamentals.utKit import utKit
# SETUP AND TEARDOWN FIXTURE FUNCTIONS FOR THE ENTIRE MODULE
moduleDirectory = os.path.dirname(__file__)
utKit = utKit(moduleDirectory)
log, dbConn, pathToInputDir, pathToOutputDir = utKit.setupModule()
utKit.tearDownModule()
```
#### **Methods**

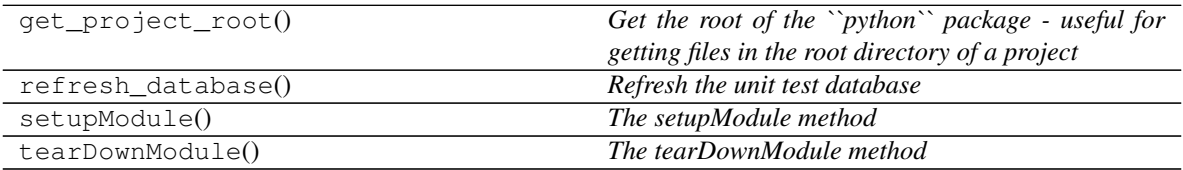

#### **get\_project\_root**()

*Get the root of the ``python`` package - useful for getting files in the root directory of a project*

#### Return

• rootPath – the root path of a project

#### **refresh\_database**() *Refresh the unit test database*

#### **setupModule**()

*The setupModule method*

#### Return

- $log a logger$
- dbConn a database connection to a test database (details from yaml settings file)
- pathToInputDir path to modules own test input directory
- pathToOutputDir path to modules own test output directory

#### **tearDownModule**()

*The tearDownModule method*

#### Key Arguments

- •
- =

### Return

• None

# <span id="page-33-0"></span>**2.3 Functions**

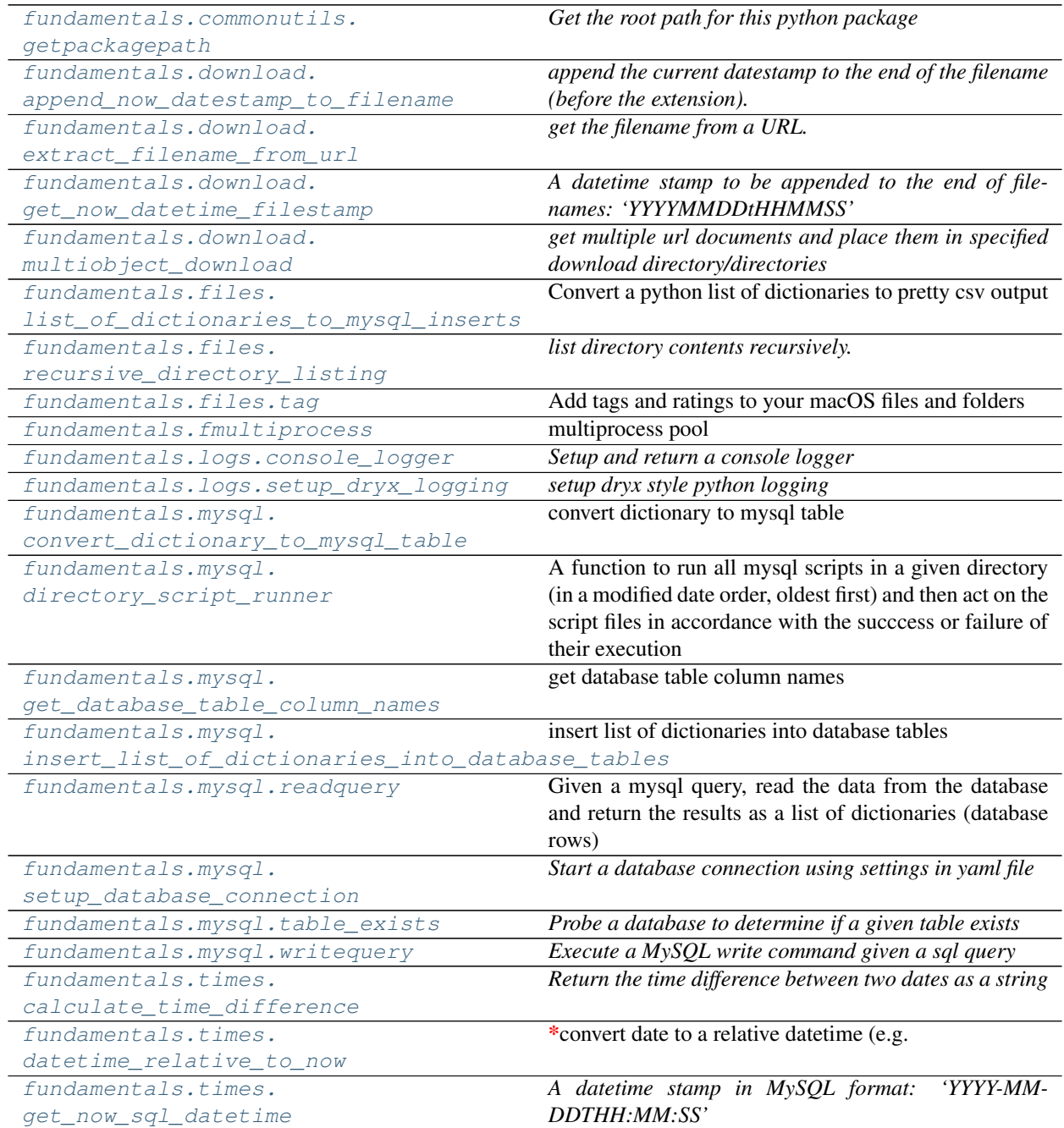

## <span id="page-34-6"></span><span id="page-34-0"></span>**2.3.1 getpackagepath (***function***)**

#### <span id="page-34-3"></span>**getpackagepath**()

*Get the root path for this python package*

*Used in unit testing code*

## <span id="page-34-1"></span>**2.3.2 append\_now\_datestamp\_to\_filename (***function***)**

#### <span id="page-34-4"></span>**append\_now\_datestamp\_to\_filename**(*log*, *filename*, *longTime=False*)

*append the current datestamp to the end of the filename (before the extension).*

#### Key Arguments

- $\cdot$  log logger
- filename the filename
- longTime use a longer time-stmap. Default *False*

#### Return:

• dsFilename – datestamped filename

#### Usage

```
# APPEND TIMESTAMP TO THE FILENAME
from fundamentals.download import append_now_datestamp_to_filename
filename = append_now_datestamp_to_filename(
        log=log,
        filename="some_filename.html",
        longTime=True
)
# OUTPUT
  # 'some_filename_20160316t154123749472.html'
```
# <span id="page-34-2"></span>**2.3.3 extract\_filename\_from\_url (***function***)**

#### <span id="page-34-5"></span>**extract\_filename\_from\_url**(*log*, *url*)

*get the filename from a URL.*

*Will return 'untitled.html', if no filename is found.*

#### Key Arguments

• url – the url to extract filename from

#### Returns:

• filename – the filename

Usage

```
from fundamentals.download import extract_filename_from_url
name = extract_filename_from_url(
    log=log,
    url="https://en.wikipedia.org/wiki/Docstring"
)
print name
# OUT: Docstring.html
```
# <span id="page-35-0"></span>**2.3.4 get\_now\_datetime\_filestamp (***function***)**

```
get_now_datetime_filestamp(longTime=False)
```
*A datetime stamp to be appended to the end of filenames: 'YYYYMMDDtHHMMSS'*

#### Key Arguments

• longTime – make time string longer (more change of filenames being unique)

#### Return

• now – current time and date in filename format

#### Usage

```
from fundamentals.download import get_now_datetime_filestamp
get_now_datetime_filestamp(longTime=False)
#Out: '20160316t154635'
get_now_datetime_filestamp(longTime=True)
#Out: '20160316t154644133638'
```
# <span id="page-35-1"></span>**2.3.5 multiobject\_download (***function***)**

```
multiobject_download(urlList, downloadDirectory, log, timeStamp=True, timeout=180, concurrent-
                            Downloads=10, resetFilename=False, credentials=False, longTime=False, in-
                            dexFilenames=False)
     get multiple url documents and place them in specified download directory/directories
```
#### Key Arguments

- urlList list of document urls
- downloadDirectory directory(ies) to download the documents to can be one directory path or a list of paths the same length as urlList
- $\log -$  the logger
- timestamp append a timestamp the name of the URL (ensure unique filenames)
- longTime use a longer timestamp when appending to the filename (greater uniqueness)
- timeout the timeout limit for downloads (secs)
- concurrentDownloads the number of concurrent downloads allowed at any one time
- resetFilename a string to reset all filenames to
- credentials basic http credentials { 'username' : "...", "password", "..." }
- indexFilenames prepend filenames with index (where url appears in urllist)

#### Return

<span id="page-36-2"></span>• list of timestamped documents (same order as the input urlList)

#### Usage

```
# download the pages linked from the main list page
from fundamentals.download import multiobject_download
localUrls = multiobject_download(
    urlList=["https://www.python.org/dev/peps/pep-0257/","https://en.wikipedia.
˓→org/wiki/Docstring"],
    downloadDirectory="/tmp",
    log="log",
    timeStamp=True,
    timeout=180,
    concurrentDownloads=2,
    resetFilename=False,
    credentials=False, # { 'username' : "...", "password", "..." }
    longTime=True
)
print localUrls
# OUT: ['/tmp/untitled_20160316t160650610780.html', '/tmp/Docstring_
˓→20160316t160650611136.html']
```
### <span id="page-36-0"></span>**2.3.6 list\_of\_dictionaries\_to\_mysql\_inserts (***function***)**

```
list_of_dictionaries_to_mysql_inserts(log, datalist, tableName)
```
Convert a python list of dictionaries to pretty csv output

#### Key Arguments

- log logger
- datalist a list of dictionaries
- tableName the name of the table to create the insert statements for

#### Return

• output – the mysql insert statements (as a string)

#### Usage

```
from fundamentals.files import list_of_dictionaries_to_mysql_inserts
mysqlInserts = list_of_dictionaries_to_mysql_inserts(
    log=log,
    datalist=dataList,
    tableName="my_new_table"
)
print mysqlInserts
```
this output the following:

```
INSERT INTO `testing_table` (a_newKey,and_another,dateCreated,uniqueKey2,
˓→uniquekey1) VALUES ("cool" ,"super cool" ,"2016-09-14T13:17:26" ,"burgers" ,
˓→"cheese") ON DUPLICATE KEY UPDATE a_newKey="cool", and_another="super cool",
˓→dateCreated="2016-09-14T13:17:26", uniqueKey2="burgers", uniquekey1="cheese" ;
...
...
```
## <span id="page-37-4"></span><span id="page-37-0"></span>**2.3.7 recursive\_directory\_listing (***function***)**

#### <span id="page-37-2"></span>**recursive\_directory\_listing**(*log*, *baseFolderPath*, *whatToList='all'*)

*list directory contents recursively.*

Options to list only files or only directories.

#### Key Arguments

- $log logger$
- baseFolderPath path to the base folder to list contained files and folders recursively
- whatToList list files only, durectories only or all [ "files" | "dirs" | "all" ]

#### Return

• matchedPathList – the matched paths

#### Usage

```
from fundamentals.files import recursive_directory_listing
theseFiles = recursive_directory_listing(
    log,
    baseFolderPath="/tmp"
)
# OR JUST FILE
from fundamentals.files import recursive_directory_listing
theseFiles = recursive_directory_listing(
    log,
   baseFolderPath="/tmp",
    whatToList="files"
)
# OR JUST FOLDERS
from fundamentals.files import recursive_directory_listing
theseFiles = recursive_directory_listing(
   log,
   baseFolderPath="/tmp",
    whatToList="dirs"
)
print theseFiles
```
## <span id="page-37-1"></span>**2.3.8 tag (***function***)**

<span id="page-37-3"></span>**tag**(*log*, *filepath*, *tags=False*, *rating=False*, *wherefrom=False*) Add tags and ratings to your macOS files and folders

#### Key Arguments

- $\log \log$
- filepath the path to the file needing tagged
- tags comma or space-separated string, or list of tags. Use False to leave file tags as they are. Use "" or [] to remove tags. Default *False*.
- <span id="page-38-2"></span>• rating – a rating to add to the file. Use 0 to remove rating or False to leave file rating as it is. Default *False*.
- wherefrom add a URL to indicate where the file come from. Use False to leave file location as it is. Use "" to remove location. Default *False*.

#### Return

• None

#### Usage

To add any combination of tags, rating and a source URL to a file on macOS, use the following:

```
from fundamentals.files.tag import tag
tag(
    log=log,
    filepath="/path/to/my.file",
    tags="test,tags, fundamentals",
    rating=3,
    wherefrom="http://www.thespacedoctor.co.uk"
)
```
### <span id="page-38-0"></span>**2.3.9 fmultiprocess (***function***)**

<span id="page-38-1"></span>**fmultiprocess**(*log*, *function*, *inputArray*, *poolSize=False*, *timeout=3600*, *\*\*kwargs*) multiprocess pool

#### Key Arguments

- $\cdot$  log logger
- function the function to multiprocess
- inputArray the array to be iterated over
- poolsize limit the number of CPU that are used in multiprocess job
- timeout time in sec after which to raise a timeout error if the processes have not completed

#### Return

• resultArray – the array of results

#### Usage

```
from fundamentals import multiprocess
# DEFINE AN INPUT ARRAY
inputArray = range(10000)results = multiprocess(log=log, function=functionName, poolSize=10, timeout=300,
                      inputArray=inputArray, otherFunctionKeyword="cheese")
```
## <span id="page-39-4"></span><span id="page-39-0"></span>**2.3.10 console\_logger (***function***)**

#### <span id="page-39-2"></span>**console\_logger**(*level='WARNING'*)

*Setup and return a console logger*

#### Key Arguments

• level – the level of logging required

#### Return

• logger – the console logger

#### Usage

```
from fundamentals import logs
log = logs.console_logger(
    level="DEBUG"
)
log.debug("Testing console logger")
```
### <span id="page-39-1"></span>**2.3.11 setup\_dryx\_logging (***function***)**

#### <span id="page-39-3"></span>**setup\_dryx\_logging**(*yaml\_file*)

*setup dryx style python logging*

#### Key Arguments

• level – the level of logging required

#### Return

• logger – the console logger

#### Usage

```
from fundamentals import logs
log = logs.setup_dryx_logging(
   yaml_file="/Users/Dave/.config/fundamentals/fundamentals.yaml"
)
log.error("test error")
```
Here is an example of the settings in the yaml file:

```
version: 1
logging settings:
    formatters:
        file_style:
             format: \cdot \cdot \cdot % (asctime)s - % (name)s - % (levelname)s (% (pathname)s >
\rightarrow (funcName)s > \frac{1}{2}(lineno)d) - \frac{1}{2}(message)s
             datefmt: '%Y/%m/%d %H:%M:%S'
        console_style:
             format: '* %(asctime)s - %(levelname)s: %(pathname)s:%(funcName)s:
˓→%(lineno)d > %(message)s'
             datefmt: '%H:%M:%S'
        html_style:
             format: '<div id="row" class="%(levelname)s"><span class="date">
˓→%(asctime)s</span> <span class="label">file:</span><span class="filename">
˓→%(filename)s</span> <span class="label">method:</span><span class="funcName">
→% (funcName)s</span> <span class="label">line#:</span><span class<etmline@exame@exame="label">line="
˓→%(lineno)d</span> <span class="pathname">%(pathname)s</span> <div class="right
  ˓→"><span class="message">%(message)s</span><span class="levelname">%(levelname)s
```

```
datefmt: '%Y-%m-%d <span class= "time">%H:%M <span class= "seconds">
˓→%Ss</span></span>'
   handlers:
       console:
           class: logging.StreamHandler
           level: DEBUG
           formatter: console_style
           stream: ext://sys.stdout
       file:
           class: logging.handlers.GroupWriteRotatingFileHandler
           level: WARNING
           formatter: file_style
           filename: /Users/Dave/.config/fundamentals/fundamentals.log
           mode: w+
           maxBytes: 102400
           backupCount: 1
   root:
       level: WARNING
       handlers: [file,console]
```
### <span id="page-40-0"></span>**2.3.12 convert\_dictionary\_to\_mysql\_table (***function***)**

<span id="page-40-1"></span>**convert\_dictionary\_to\_mysql\_table**(*log*, *dictionary*, *dbTableName*, *uniqueKeyList=[]*, *db-Conn=False*, *createHelperTables=False*, *dateModified=False*, *returnInsertOnly=False*, *replace=False*, *batchInserts=True*, *reDatetime=False*, *skipChecks=False*, *dateCreated=True*)

convert dictionary to mysql table

#### Key Arguments

- $log logger$
- dictionary python dictionary
- dbConn the db connection
- dbTableName name of the table you wish to add the data to (or create if it does not exist)
- unique KeyList a lists column names that need combined to create the primary key
- createHelperTables create some helper tables with the main table, detailing original keywords etc
- returnInsertOnly returns only the insert command (does not execute it)
- dateModified add a modification date and updated flag to the mysql table
- replace use replace instead of mysql insert statements (useful when updates are required)
- batchInserts if returning insert statements return separate insert commands and value tuples
	- reDatetime compiled regular expression matching datetime (passing this in cuts down on execution time as it doesn't have to be recompiled everytime during multiple iterations of convert\_dictionary\_to\_mysql\_table)
	- skipChecks skip reliability checks. Less robust but a little faster.
	- dateCreated add a timestamp for dateCreated?

#### Return

• returnInsertOnly – the insert statement if requested

#### Usage

To add a python dictionary to a database table, creating the table and/or columns if they don't yet exist:

```
from fundamentals.mysql import convert_dictionary_to_mysql_table
dictionary = {"a newKey": "cool", "and another": "super cool",
          "uniquekey1": "cheese", "uniqueKey2": "burgers"}
convert_dictionary_to_mysql_table(
   dbConn=dbConn,
   log=log,
   dictionary=dictionary,
   dbTableName="testing_table",
   uniqueKeyList=["uniquekey1", "uniqueKey2"],
   dateModified=False,
   returnInsertOnly=False,
   replace=True
)
```
Or just return the insert statement with a list of value tuples, i.e. do not execute the command on the database:

```
insertCommand, valueTuple = convert_dictionary_to_mysql_table(
    dbConn=dbConn,
    log=log,
    dictionary=dictionary,
    dbTableName="testing_table",
   uniqueKeyList=["uniquekey1", "uniqueKey2"],
    dateModified=False,
   returnInsertOnly=True,
    replace=False,
    batchInserts=True
)
print(insertCommand, valueTuple)
# OUT: 'INSERT IGNORE INTO `testing_table`
# (a_newKey, and_another, dateCreated, uniqueKey2, uniquekey1) VALUES
# (%s, %s, %s, %s, %s)', ('cool', 'super cool',
# '2016-06-21T12:08:59', 'burgers', 'cheese')
```
You can also return a list of single insert statements using batchInserts  $=$  False. Using replace  $=$ True will also add instructions about how to replace duplicate entries in the database table if found:

```
inserts = convert_dictionary_to_mysql_table(
   dbConn=dbConn,
   log=log,
   dictionary=dictionary,
   dbTableName="testing_table",
    uniqueKeyList=["uniquekey1", "uniqueKey2"],
    dateModified=False,
   returnInsertOnly=True,
    replace=True,
   batchInserts=False
)
print(inserts)
```
(continues on next page)

```
# OUT: INSERT INTO `testing_table` (a_newKey,and_another,dateCreated,uniqueKey2,
\rightarrowuniquekey1)
# VALUES ("cool" ,"super cool" ,"2016-09-14T13:12:08" ,"burgers" ,"cheese")
# ON DUPLICATE KEY UPDATE a_newKey="cool", and_another="super
# cool", dateCreated="2016-09-14T13:12:08", uniqueKey2="burgers",
# uniquekey1="cheese"
```
## <span id="page-42-0"></span>**2.3.13 directory\_script\_runner (***function***)**

<span id="page-42-1"></span>**directory\_script\_runner**(*log*, *pathToScriptDirectory*, *dbConn=False*, *waitForResult=True*, *success-*

```
Rule=None, failureRule=None, loginPath=False, databaseName=False,
```
*force=True*)

A function to run all mysql scripts in a given directory (in a modified date order, oldest first) and then act on the script files in accordance with the succcess or failure of their execution

The function can be run with either with an established database connection (dbConn) or with a mysql generated login-path name (loginPath).

```
**with dbConn**
```
Simply pass the connection dbConn established elsewhere in your code.

\*\*with loginPath\*\*

As it's insecure to pass in mysql database credentials via the command-line, run the following command from the terminal

```
mysql_config_editor set --login-path=<uniqueLoginName> --host=localhost --user=
˓→<myUsername> --password
> Enter password:
```
This will store your database credentials in an encrypted file located at '~/.mylogin.cnf'. Use mysql\_config\_editor print --all to see all of the login-paths set.

The directory\_script\_runner function can work by taking advantage of mysql's --login-path argument so not to require knowledge of the database credentials.

Pass the login-path name via the loginPath parameter to use directory\_script\_runner in this manner.

If both dbConn and loginPath parameters are given, dbConn will be given precedent.

#### Key Arguments

- $log logger$
- pathToScriptDirectory the path to the directory containing the sql script to be run
- databaseName the name of the database
- force force the script to run, skipping over lines with errors, Default *True*
- loginPath the local-path as set with mysql\_config\_editor
- dbConn the database connection
- waitForResult wait for the mysql script to finish execution? If 'False' the MySQL script will run in background (do not wait for completion), or if 'delete' the script will run then delete regardless of success status. Default *True*. [True|False|delete]
- successRule what to do if script succeeds. Default *None* [NoneldeletelsubFolderName]

<span id="page-43-2"></span>• failureRule – what to do if script fails. Default *None* [NoneldeletelsubFolderName]

#### Return

• None

#### Usage

To run the scripts in the directroy and not act on the script file use something similar to:

```
from fundamentals.mysql import directory_script_runner
directory_script_runner(
    log=log,
   pathToScriptDirectory="/path/to/mysql_scripts",
    databaseName="imports",
    loginPath="myLoginDetails"
)
```
To delete successful scripts and archive failed scripts for later inspection:

```
from fundamentals.mysql import directory_script_runner
directory_script_runner(
   log=log,
   pathToScriptDirectory="/path/to/mysql_scripts",
    databaseName="imports",
    loginPath="myLoginDetails",
    successRule="delete",
    failureRule="failed"
)
```
This creates a folder at /path/to/mysql\_scripts/failed and moves the failed scripts into that folder.

Finally to execute the scripts within a directory but not wait for the results to return (much fast but you lose error checking in the MySQL scripts):

```
from fundamentals.mysql import directory_script_runner
directory_script_runner(
   log=log,
   pathToScriptDirectory="/path/to/mysql_scripts",
    databaseName="imports",
    loginPath="myLoginDetails",
    waitForResults=False
)
```
Setting waitForResults = 'delete' will trash the script once it has run (or failed ... be very careful!)

## <span id="page-43-0"></span>**2.3.14 get\_database\_table\_column\_names (***function***)**

```
get_database_table_column_names(dbConn, log, dbTable)
```
get database table column names

#### Key Arguments

- dbConn mysql database connection
- $log logger$
- dbTable database tablename

#### Return

<span id="page-44-2"></span>• columnNames – table column names

#### Usage

To get the column names of a table in a given database:

```
from fundamentals.mysql import get_database_table_column_names
columnNames = get_database_table_column_names(
    dbConn=dbConn,
    log=log,
    dbTable="test_table"
)
```
### <span id="page-44-0"></span>**2.3.15 insert\_list\_of\_dictionaries\_into\_database\_tables (***function***)**

<span id="page-44-1"></span>**insert\_list\_of\_dictionaries\_into\_database\_tables**(*dbConn*, *log*, *dictList*, *dbTable-Name*, *uniqueKeyList=[]*, *date-Modified=False*, *dateCreated=True*, *batchSize=2500*, *replace=False*, *dbSettings=False*)

insert list of dictionaries into database tables

#### Key Arguments

- dbConn mysql database connection
- $\log \log$
- dictList list of python dictionaries to add to the database table
- dbTableName name of the database table
- uniqueKeyList a list of column names to append as a unique constraint on the database
- dateModified add the modification date as a column in the database
- dateCreated add the created date as a column in the database
- batchSize batch the insert commands into *batchSize* batches
- replace repalce row if a duplicate is found
- dbSettings pass in the database settings so multiprocessing can establish one connection per process (might not be faster)

#### Return

• None

#### Usage

```
from fundamentals.mysql import insert_list_of_dictionaries_into_database_tables
insert_list_of_dictionaries_into_database_tables(
    dbConn=dbConn,
    log=log,
    dictList=dictList,
    dbTableName="test_insert_many",
    uniqueKeyList=["col1", "col3"],
    dateModified=False,
    batchSize=2500
)
```
### <span id="page-45-4"></span><span id="page-45-0"></span>**2.3.16 readquery (***function***)**

#### <span id="page-45-2"></span>**readquery**(*sqlQuery*, *dbConn*, *log*, *quiet=False*)

Given a mysql query, read the data from the database and return the results as a list of dictionaries (database rows)

#### Key Arguments

- $log -$  the logger.
- sqlQuery the MySQL command to execute
- dbConn the db connection
- quiet ignore mysql warnings and errors and move on. Be careful when setting this to true damaging errors can easily be missed. Default *False*.

#### Return

• rows – the rows returned by the sql query

#### Usage

```
from fundamentals.mysql import readquery
rows = readquery(
   log=log,
    sqlQuery=sqlQuery,
    dbConn=dbConn,
    quiet=False
)
```
### <span id="page-45-1"></span>**2.3.17 setup\_database\_connection (***function***)**

#### <span id="page-45-3"></span>**setup\_database\_connection**(*pathToYamlFile*)

*Start a database connection using settings in yaml file*

Given the location of a YAML dictionary containing database credientials, this function will setup and return the connection\*

#### Key Arguments

• pathToYamlFile – path to the YAML dictionary.

#### Return

• dbConn – connection to the MySQL database.

#### Usage

The settings file should be in this form, with all keyword values set:

```
db: unit_tests
host: localhost
user: utuser
password: utpass
```
And here's how to generate the connection object:

```
from fundamentals.mysql import setup_database_connection
dbConn = setup_database_connection(
   pathToYamlFile=pathToMyYamlFile
)
```
# <span id="page-46-4"></span><span id="page-46-0"></span>**2.3.18 table\_exists (***function***)**

#### <span id="page-46-2"></span>**table\_exists**(*dbConn*, *log*, *dbTableName*)

*Probe a database to determine if a given table exists*

#### Key Arguments

- dbConn mysql database connection
- $log logger$
- dbTableName the database tablename

#### Return

• tableExists – True or False

#### Usage

To test if a table exists in a database:

```
from fundamentals.mysql import table_exists
exists = table_exists(
    dbConn=dbConn,
    log=log,
    dbTableName="stupid_named_table"
)
print exists
# OUTPUT: False
```
### <span id="page-46-1"></span>**2.3.19 writequery (***function***)**

```
writequery(log, sqlQuery, dbConn, Force=False, manyValueList=False)
     Execute a MySQL write command given a sql query
```
#### Key Arguments

- sqlQuery the MySQL command to execute
- dbConn the db connection
- Force do not exit code if error occurs, move onto the next command
- manyValueList a list of value tuples if executing more than one insert

#### Return

• message – error/warning message

#### Usage

Here's an example of how to create a table using the database connection passed to the function:

```
from fundamentals.mysql import writequery
sqlQuery = "CREATE TABLE `testing_table` (`id` INT NOT NULL, PRIMARY KEY (`id`))"
message = writequery(
    log=log,
    sqlQuery=sqlQuery,
    dbConn=dbConn,
    Force=False,
```
(continues on next page)

```
manyValueList=False
```
Here's a many value insert example:

```
from fundamentals.mysql import writequery
sqlQuery = "INSERT INTO testing_table (id) values (%s)"
message = writequery(
   log=log,
   sqlQuery=sqlQuery,
   dbConn=dbConn,
   Force=False,
   manyValueList=[(1,), (2,), (3,), (4,), (5,), (6,), (7,),(8,), (9,), (10,), (11,), (12,),)
```
### <span id="page-47-0"></span>**2.3.20 calculate\_time\_difference (***function***)**

#### <span id="page-47-2"></span>**calculate\_time\_difference**(*startDate*, *endDate*)

*Return the time difference between two dates as a string*

#### Key Arguments

- startDate the first date in YYYY-MM-DDTHH:MM:SS format
- endDate the final date YYYY-MM-DDTHH:MM:SS format

#### Return

<span id="page-47-4"></span>)

• relTime – the difference between the two dates in Y,M,D,h,m,s (string)

#### Usage

```
from fundamentals import times
diff = times.calculate_time_difference(startDate="2015-10-13 10:02:12", endDate=
\rightarrow"2017-11-04 16:47:05")
print diff
# OUT: 2yrs 22dys 6h 44m 53s
```
### <span id="page-47-1"></span>**2.3.21 datetime\_relative\_to\_now (***function***)**

#### <span id="page-47-3"></span>**datetime\_relative\_to\_now**(*date*)

*convert date to a relative datetime (e.g. +15m, +2hr, +1w)*

#### Key Arguments

• date – absolute date

#### Return

• a relative date

#### Usage

```
from fundamentals import times
relTime = times.datetime_relative_to_now(date)
```
## <span id="page-48-3"></span><span id="page-48-0"></span>**2.3.22 get\_now\_sql\_datetime (***function***)**

### <span id="page-48-2"></span>**get\_now\_sql\_datetime**()

*A datetime stamp in MySQL format: 'YYYY-MM-DDTHH:MM:SS'*

#### Return

• now – current time and date in MySQL format

#### Usage

```
from fundamentals import times
now = times.get_now_sql_datetime()
print now
# OUT: 2016-03-18T11:08:23
```
# <span id="page-48-1"></span>**2.4 A-Z Index**

#### Modules

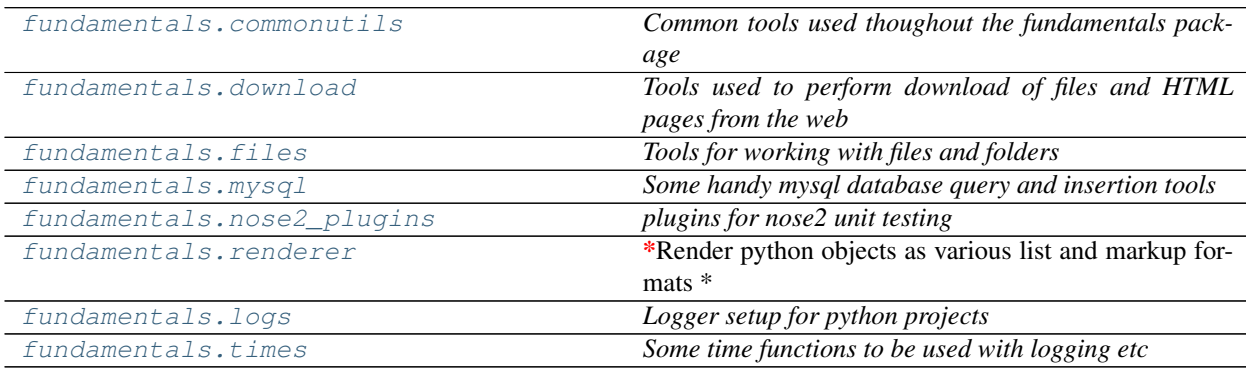

### Classes

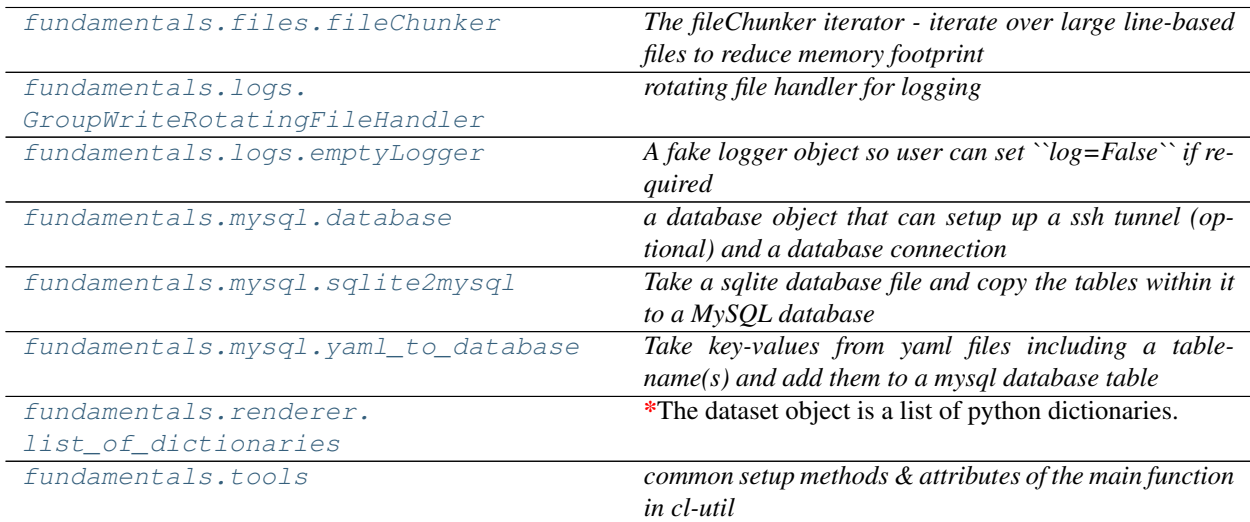

continues on next page

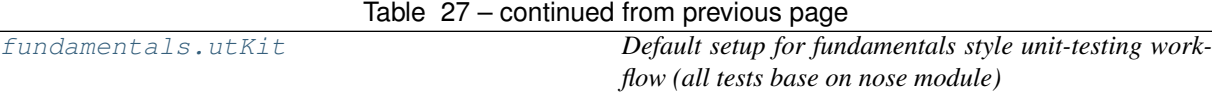

### Functions

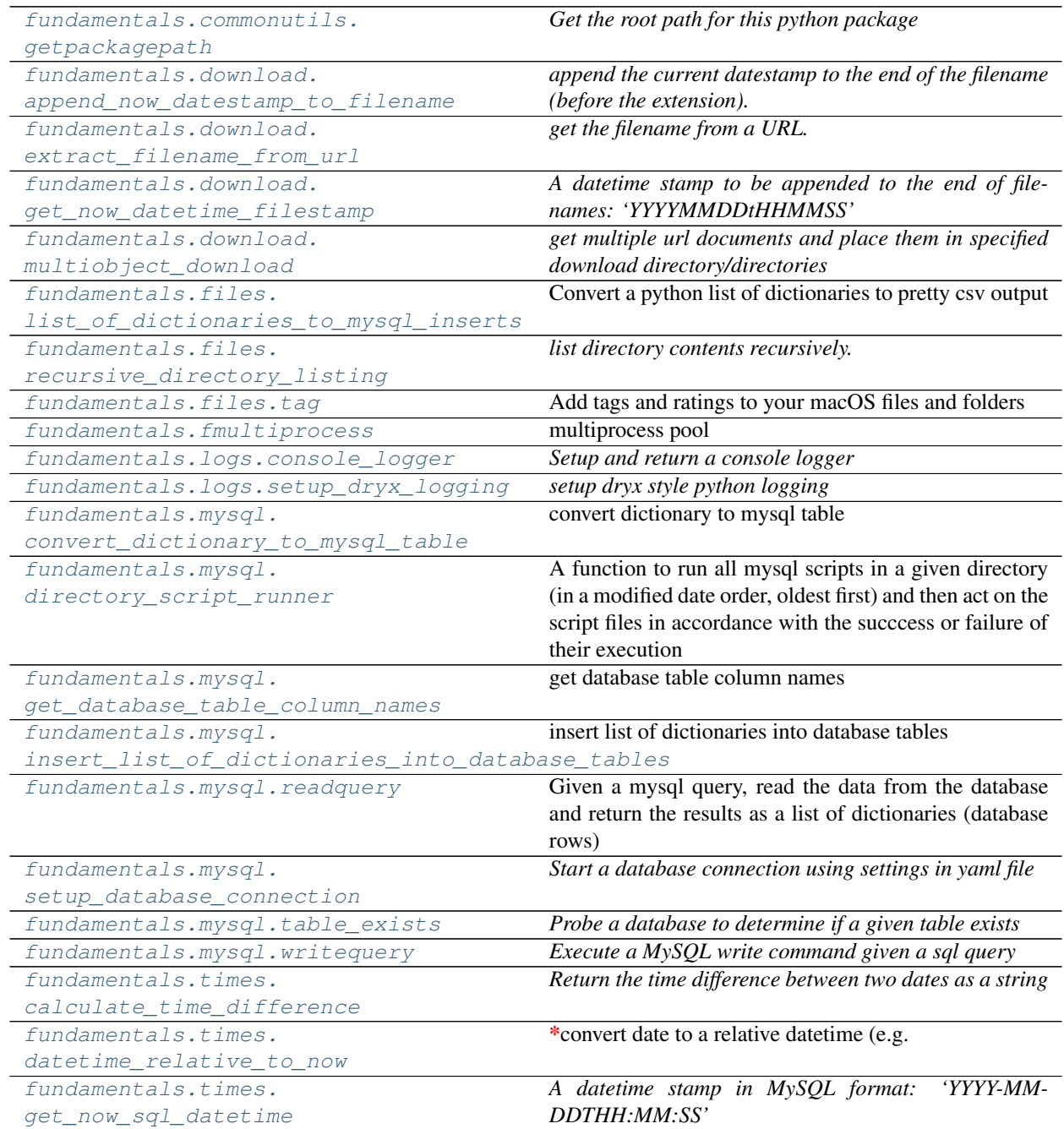

## **CHAPTER**

# **THREE**

# **RELEASE NOTES**

#### <span id="page-50-0"></span>v2.2.4 - May 28, 2020

• enhancement: allowing '~' as home directory for filepaths in all settings file parameters - will be converted when initially read

#### v2.2.3 - May 26, 2020

• fixed: delimiters catered for in sql scripts

#### v2.2.2 - May 25, 2020

- refactor:list\_of\_dictionaries now returns bytes decoded into UTF-8 string when rendered to other mark-up flavour.
- refactor: moved module level numpy imports so that packages with fundamentals as a dependency do not have numpy as a needless dependency

#### v2.2.1 - May 13, 2020

• fixed:directory\_script\_runner function databaseName parameter changed to be optional

#### v2.2.0 - May 13, 2020

- feature: new execute\_mysql\_script function that allows execution of a sql script directly from file
- refactor: added a dbConn to the directory script runner

#### v2.1.7 - May 4, 2020

- fixed: inspect module depreciation warnings stopped
- fixed: MySQL error messages printed to stdout (previously hidden)

#### v2.1.3 - April 17, 2020

• enhancement: cleaned up docs theme and structure. More documentation to come.

# **PYTHON MODULE INDEX**

# <span id="page-52-0"></span>c

fundamentals.commonutils, [7](#page-10-2)

# d

fundamentals.download, [7](#page-10-3)

# f

fundamentals.files, [8](#page-11-0)

# l

fundamentals.logs, [9](#page-12-0)

# m

fundamentals.mysql, [8](#page-11-1)

# n

fundamentals.nose2\_plugins, [8](#page-11-2)

# r

fundamentals.renderer, [8](#page-11-3)

# t

fundamentals.times, [13](#page-16-0)

# **INDEX**

# <span id="page-54-0"></span>A

acquire() (*GroupWriteRotatingFileHandler method*), [9,](#page-12-1) [16](#page-19-14) add\_yaml\_file\_content\_to\_database() (*yaml\_to\_database method*), [21](#page-24-0) addFilter() (*GroupWriteRotatingFileHandler method*), [9,](#page-12-1) [16](#page-19-14) append\_now\_datestamp\_to\_filename() (*in module fundamentals.download*), [31](#page-34-6)

# C

calculate\_time\_difference() (*in module fundamentals.times*), [13,](#page-16-1) [44](#page-47-4) close() (*GroupWriteRotatingFileHandler method*), [9,](#page-12-1) [16](#page-19-14) connect() (*database method*), [19](#page-22-2) console\_logger() (*in module fundamentals.logs*), [11,](#page-14-8) [36](#page-39-4) convert\_dictionary\_to\_mysql\_table() (*in module fundamentals.mysql*), [37](#page-40-2) convert\_sqlite\_to\_mysql() (*sqlite2mysql method*), [20](#page-23-2) createLock() (*GroupWriteRotatingFileHandler method*), [9,](#page-12-1) [16](#page-19-14) critical() (*emptyLogger method*), [11](#page-14-8) csv() (*list\_of\_dictionaries method*), [23](#page-26-0)

# D

database (*class in fundamentals.mysql*), [18](#page-21-2) datetime\_relative\_to\_now() (*in module fundamentals.times*), [13,](#page-16-1) [44](#page-47-4) debug() (*emptyLogger method*), [11](#page-14-8) directory\_script\_runner() (*in module fundamentals.mysql*), [39](#page-42-2) doRollover() (*GroupWriteRotatingFileHandler method*), [9,](#page-12-1) [16](#page-19-14)

# E

emit() (*GroupWriteRotatingFileHandler method*), [9,](#page-12-1) [16](#page-19-14) emptyLogger (*class in fundamentals.logs*), [11,](#page-14-8) [17](#page-20-7)

error() (*emptyLogger method*), [11](#page-14-8)

extract\_filename\_from\_url() (*in module fundamentals.download*), [31](#page-34-6)

# F

fileChunker (*class in fundamentals.files*), [14](#page-17-3) filter() (*GroupWriteRotatingFileHandler method*), [9,](#page-12-1) [16](#page-19-14) flush() (*GroupWriteRotatingFileHandler method*), [10,](#page-13-1) [16](#page-19-14) fmultiprocess() (*in module fundamentals*), [35](#page-38-2) format() (*GroupWriteRotatingFileHandler method*), [10,](#page-13-1) [16](#page-19-14) fundamentals.commonutils module, [7](#page-10-4) fundamentals.download module, [7](#page-10-4) fundamentals.files module, [8](#page-11-4) fundamentals.logs module, [9](#page-12-1) fundamentals.mysql module, [8](#page-11-4) fundamentals.nose2\_plugins module, [8](#page-11-4) fundamentals.renderer module, [8](#page-11-4) fundamentals.times module, [13](#page-16-1)

# G

get\_database\_table\_column\_names() (*in module fundamentals.mysql*), [40](#page-43-2)

get\_name() (*GroupWriteRotatingFileHandler method*), [10](#page-13-1)

get\_now\_datetime\_filestamp() (*in module fundamentals.download*), [32](#page-35-4)

get\_now\_sql\_datetime() (*in module fundamentals.times*), [14,](#page-17-3) [45](#page-48-3)

get\_project\_root() (*utKit method*), [29](#page-32-2) getpackagepath() (*in module fundamentals.commonutils*), [31](#page-34-6)

*damentals.logs*), [9,](#page-12-1) [15](#page-18-2)

# H

handle() (*GroupWriteRotatingFileHandler method*), [10,](#page-13-1) [16](#page-19-14) handleError() (*GroupWriteRotatingFileHandler method*), [10,](#page-13-1) [16](#page-19-14)

# I

info() (*emptyLogger method*), [11](#page-14-8) ingest() (*yaml\_to\_database method*), [21](#page-24-0) insert\_list\_of\_dictionaries\_into\_databas@ e\$biesmy)) (*in module fundamentals.mysql*), [41](#page-44-2)

# J

json() (*list\_of\_dictionaries method*), [23](#page-26-0)

# L

list() (*list\_of\_dictionaries property*), [26](#page-29-2) list\_of\_dictionaries (*class in fundamentals.renderer*), [22](#page-25-2) list\_of\_dictionaries\_to\_mysql\_inserts() (*in module fundamentals.files*), [33](#page-36-2)

# M

markdown() (*list\_of\_dictionaries method*), [24](#page-27-0) module fundamentals.commonutils, [7](#page-10-4) fundamentals.download, [7](#page-10-4) fundamentals.files, [8](#page-11-4) fundamentals.logs, [9](#page-12-1) fundamentals.mysql, [8](#page-11-4) fundamentals.nose2\_plugins, [8](#page-11-4) fundamentals.renderer, [8](#page-11-4) fundamentals.times, [13](#page-16-1) multiobject\_download() (*in module fundamentals.download*), [32](#page-35-4) mysql() (*list\_of\_dictionaries method*), [24](#page-27-0)

# N

name() (*GroupWriteRotatingFileHandler property*), [11](#page-14-8)

# R

readquery() (*in module fundamentals.mysql*), [42](#page-45-4) recursive\_directory\_listing() (*in module fundamentals.files*), [34](#page-37-4) refresh\_database() (*utKit method*), [29](#page-32-2) release() (*GroupWriteRotatingFileHandler method*), [10,](#page-13-1) [16](#page-19-14) removeFilter() (*GroupWriteRotatingFileHandler method*), [10,](#page-13-1) [16](#page-19-14) reST() (*list\_of\_dictionaries method*), [25](#page-28-0)

GroupWriteRotatingFileHandler (*class in fun-*rotate() (*GroupWriteRotatingFileHandler method*), [10,](#page-13-1) [16](#page-19-14) rotation\_filename() (*GroupWriteRotatingFile-Handler method*), [10,](#page-13-1) [17](#page-20-7)

# S

set\_name() (*GroupWriteRotatingFileHandler method*), [11](#page-14-8) setFormatter() (*GroupWriteRotatingFileHandler method*), [10,](#page-13-1) [17](#page-20-7) setLevel() (*GroupWriteRotatingFileHandler method*), [11,](#page-14-8) [17](#page-20-7) setStream() (*GroupWriteRotatingFileHandler method*), [11,](#page-14-8) [17](#page-20-7) setup() (*tools method*), [28](#page-31-0) setup\_database\_connection() (*in module fundamentals.mysql*), [42](#page-45-4) setup\_dryx\_logging() (*in module fundamentals.logs*), [11,](#page-14-8) [36](#page-39-4) setupModule() (*utKit method*), [29](#page-32-2) shouldRollover() (*GroupWriteRotatingFileHandler method*), [11,](#page-14-8) [17](#page-20-7) sqlite2mysql (*class in fundamentals.mysql*), [19](#page-22-2)

# T

table() (*list\_of\_dictionaries method*), [25](#page-28-0) table\_exists() (*in module fundamentals.mysql*), [43](#page-46-4) tag() (*in module fundamentals.files*), [34](#page-37-4) tearDownModule() (*utKit method*), [29](#page-32-2) terminator (*GroupWriteRotatingFileHandler attribute*), [11](#page-14-8) tools (*class in fundamentals*), [26](#page-29-2)

# $\mathbf{U}$

utKit (*class in fundamentals*), [29](#page-32-2)

# W

warning() (*emptyLogger method*), [11](#page-14-8) writequery() (*in module fundamentals.mysql*), [43](#page-46-4)

# Y

yaml() (*list\_of\_dictionaries method*), [26](#page-29-2) yaml\_to\_database (*class in fundamentals.mysql*), [20](#page-23-2)